## **Pairs Cricket (ECB Tablet)**

## **[Play-Cricket Scorer FAQ](http://support.resultsvault.com/display/SS/Play-Cricket+Scorer+FAQ)**

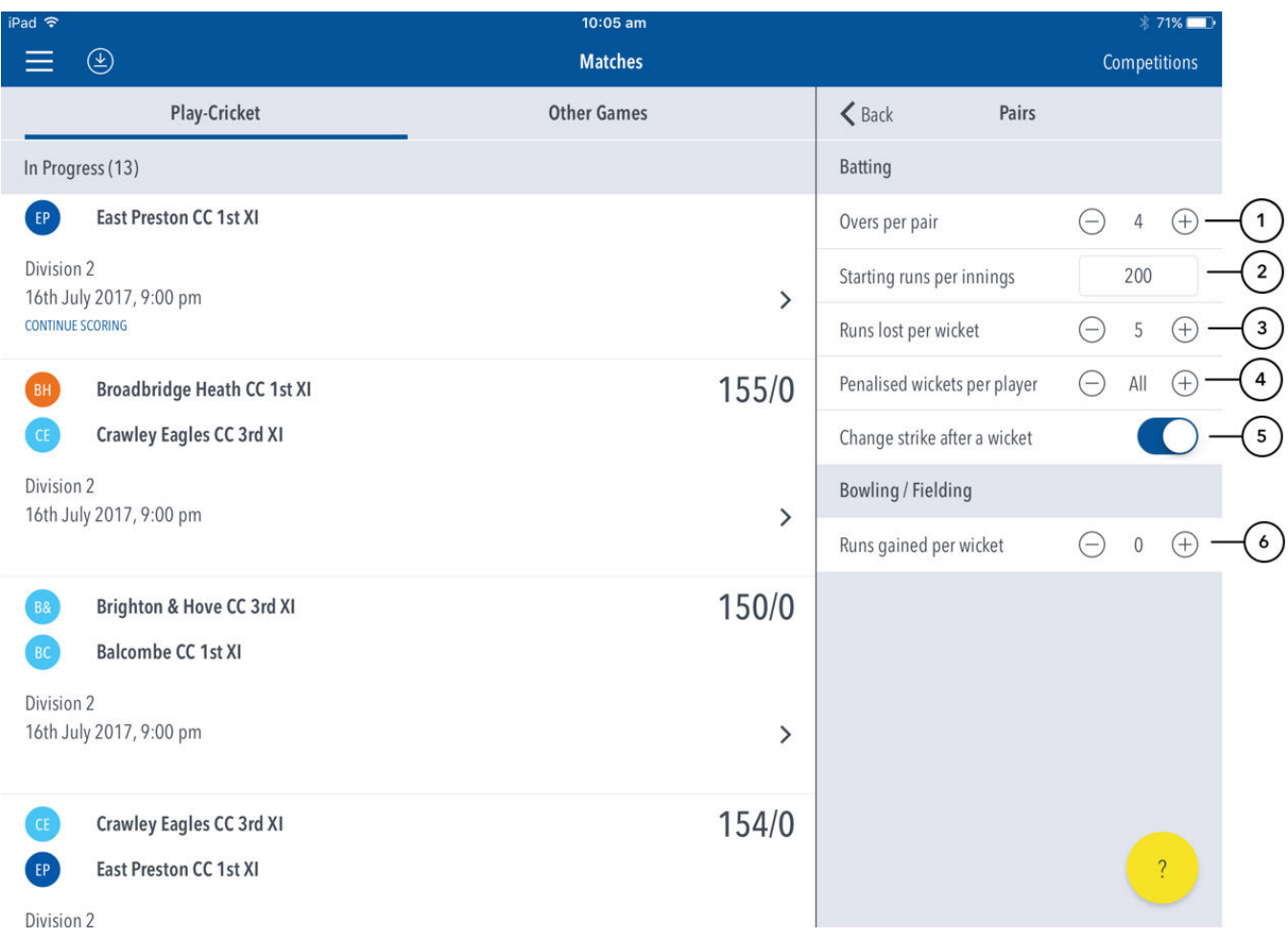

## **Highlighted Features:**

**(1)** To set the number of overs per batting pair, tap on **(–)** to reduce and **(+)** to increase the value. The batting team is divided into pairs and each pair bats for this duration, regardless of whether they are dismissed or not.

**(2)** To set starting score per innings, tap and enter value. Each team commences its innings with this total, to which runs are added as scored.

**(3)** To set number of runs subtracted from batting total at fall of wicket, tap on **(–)** to reduce and **(+)** to increase value.

**(4)** To set the number of times per batter that the batting team gets penalized for a wicket, tap on **(–)** to reduce and **(+)** to increase the value. If set to 'All', the batting team will get penalized every time a batter is dismissed as per **(3)**.

**(5)** To select whether or not to change ends at the fall of each wicket, use the toggle switch for 'change strike after a wicket'.

**(6)** To set number of runs added to the total of the bowling team at fall of a wicket, tap on **(–)** to reduce and **(+)** to increase the value.